## **Removing Issues from Structure**

To remove an issue from the current structure, select this issue and press **Delete** button on the keyboard or click **Delete** button on the toolbar. The issue is removed with all its children issues.

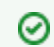

Δ

You can [select multiple issues](https://wiki.almworks.com/display/structure031/Selecting+Multiple+Issues) and remove them all in one action.

The issue will be removed from the structure and placed into the [Removed Issues](https://wiki.almworks.com/display/structure031/Removed+Issues) secondary panel. You can access it by clicking the Trash icon  $\overline{w}$  in the top right corner. To move removed issues back into the structure, simply select them in the Removed Issues panel and use [Drag-and-Drop](https://wiki.almworks.com/display/structure031/Using+Drag+and+Drop) or Copy & [Paste](https://wiki.almworks.com/display/structure031/Using+Copy+and+Paste) to place the issues in the structure.

Once you leave the current page, the Removed Issues panel is emptied.

Removing an issue from a structure does not delete the issue itself. It just removes it from the current structure.

⊘ Removing issues can be [undone.](https://wiki.almworks.com/display/structure031/Undoing+Changes)